## Toplu Bakım Maliyeti Hesaplama

Bakım iş emirlerinin maliyet hesaplama işlemi; bakım iş emirleri liste ekranı üzerinden sağ tuş F9 "Bakım maliyeti hesapla" seçeneği ile yapılabildiği gibi Bakım Yönetimi modülü İşlemler menüsü altında yer alan "Toplu Bakım Maliyeti Hesaplama" işlemi ile de yapılır.

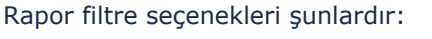

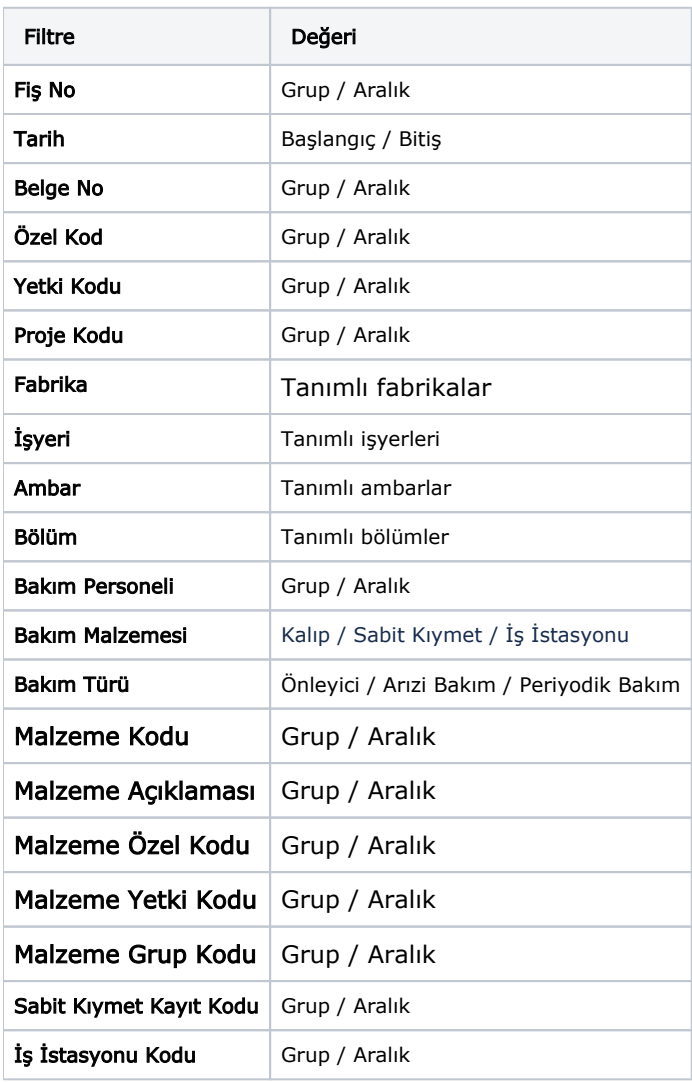